Right now, if you want to **print documents** in Leon, you can do it either by using **column 'Documents'** and selecting a particular document, or by ticking **checkboxes** on the left hand side of the screen and then right clicking to get the list of available documents.

The first method allows to print **only** documents of the whole operation. The second method allows you to **choose** for which legs you want documents to be printed out - even for different operations (however, performed on the same aircraft).

Soon you will be able to print documents **only** by marking legs with checkboxes on the left and then right clicking, as we are aiming towards the **independence** from the '**Operation**' in Leon and replace it by the '**Trip**'.

Once you have added flights to Leon, assigned crew and want to print documents - when clicking on the black triangle in the column 'Documents', you can see the information displayed in red (see below):

| Documents                                                                                                    |  |
|----------------------------------------------------------------------------------------------------|--|
| Soon you will be able to<br>print documents only by<br>marking legs with<br>checkboxes on the left<br>and then right clicking to<br>see the menu which is<br>here. <b>Read more.</b>                    |  |
| <ul> <li>Flight Order</li> <li>General Declaration</li> <li>Trip Sheet</li> <li>Airport brief</li> <li>Pax Manifest</li> <li>Trip Acceptance</li> <li>Billing Sheet</li> <li>Pax information</li> </ul> |  |

To print documents with the new method, simply tick checkboxes for legs you need to appear on documents and right clicking a pop-up window will appear. Click on the appropriate document and print it out.

Last update: 2016/08/30 updates:soon-you-will-be-able-to-print-documents-only-by-marking-legs-with-checkboxes https://wiki.leonsoftware.com/updates/soon-you-will-be-able-to-print-documents-only-by-marking-legs-with-checkboxes?rev=1390832771 13:06

|       | MAN-NAM                                                                                                  | 7     | 27-04 | 12:15 | STN | OPO   | 14:45  | H-LEON |
|-------|----------------------------------------------------------------------------------------------------|-------|-------|-------|-----|-------|--------|--------|
| •     | MAN-NAM                                                                                                  | 7     | 27-04 | 15:15 | OPO | PMI   | 17:10  | H-LEON |
|       | Documents                                                                                                | 27-04 | 18:00 | PMI   | STN | 20:25 | H-LEON |        |
|       | Flight Order                                                                                             | 28-04 | 08:00 | STN   | AMS | 09:05 | H-LEON |        |
|       | <ul> <li>General Declaration</li> <li>Trip Sheet</li> <li>Airport brief</li> <li>Pax Manifest</li> </ul> |       | 28-04 | 09:45 | AMS | MAN   | 11:00  | H-LEON |
|       |                                                                                                    |       | 28-04 | 12:15 | MAN | GVA   | 14:10  | H-LEON |
|       |                                                                                                    |       | 28-04 | 15:15 | GVA | STN   | 16:50  | H-LEON |
| Check | <ul> <li>Trip Acceptance</li> <li>Billing Sheet</li> </ul>                                               |       |       |       |     |       |        |        |
|       |                                                                                                    |       |       |       |     |       |        |        |

From: https://wiki.leonsoftware.com/ - Leonsoftware Wiki

Record 🔲 Pax information

Split / merge Delete

Show schedule Show crew Export to PPS

Actions

Print selected

Permanent link: https://wiki.leonsoftware.com/updates/soon-you-will-be-able-to-print-documents-only-by-marking-legs-with-checkboxes?rev=139083277 Last update: 2016/08/30 13:06

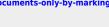

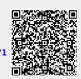